## How to add a card – Apple Pay

Step 1 Open Wallet App

Step 2 Tap '+'

Step 3 Scan Card

Add Card (Position your card in a frame) or enter card details manually

Step 4 Follow Bank Instructions

Done, your card is in the Wallet App.

Wallet. Tap '+' Scan. Bank. Done.

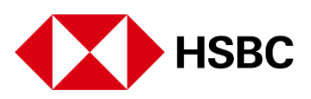